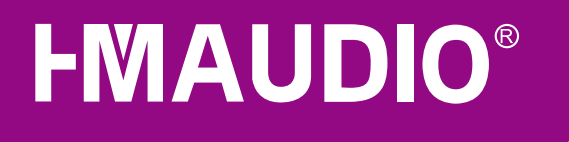

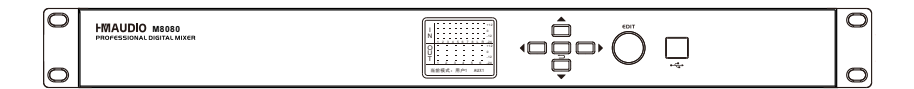

# **M8080** 智能会议混音处理器

**User Manual** 使用说明书

使用本产品前请仔细阅读本说明书

#### 安全使用事项

 在使用本装置之前,请仔细阅读说明书,并遵守有关操作和使用的警言,本说明 书要妥善保管以备日后查用。

- ◆ 电源:本装置只能使用说明书所标注的电源种类。
- 电源线保护:要注意避免电源线被重物压挤,特别要注意电源线的插头、装置上 的出线处及方便插座处,切忌拉、抽电源线。
- 水口湿气:不能放在离水源较近的地方使用,例如:浴缸、洗漱池、厨房水槽、 洗手盆潮湿的地下室、游泳池附近等处,否则会有遭受电击的可能。
- 温度:本装置必须远离热源。例如:散热器、加热电阻、各种炉子及其它发热装 置(包括放大器)。
- 电击: 必须注意防止物品或水流掉进内芯。如果掉进金属或其它导电物品, 会使 装置内部产生电击短路的危险。
- 火灾・不能将花瓶或其它盛有液体的容器摆放在机器上面, 否则液体有可能流进 机器内部产生短路而引起火灾。
- 盖板拆卸:因机内存有高压,非电子专业技术人员,切勿拆卸机壳,如果内部电 子零件被非正常接触,可能发生严重电击事故。此事件本公司概不负责。
- ◆ 清洁:不要使用挥发性溶液。如:酒精、涂料稀释剂、汽油、挥发油等擦拭外壳, 使用清洁的干布就行。
- 异常气味:当发现异常气味或浓烟时,应立即切断电源并拔出插头,与供货商或 最近的维修部门联系,寻求维修服务。
- ◆ 长期闲置时:
	- A.为安全起见,请切断电源开关,拔掉电源插头,以防发生火灾。
	- B.防止水、金属、易燃品或其它异物掉进机内,以免发生触电及火灾事故。若发 生此类事故时,请立即切断电源,停止使用。并与本公司服务中心或所在购买 商店联系,寻求维修服务。
- ◆ 注意:
	- A.不要把电源插头压在机器下面或夹在其他物品中间;不要把电源连接装置设置 在人员来往频繁的地方,以免造成因插头破损而发生触电或火灾事故。
	- B.本设备与电网断开装置为电源插头,插座必须安装在方便操作位置,确保使用安全。
- 使用:请按合理次序开关机;开机:先开前级,再开功放;关机:先关功放,后 关前级。
- ◆ 接地装置 Ⅰ类设备,电源插头必须连接到带接地保护的电源输出插座上。

本说明书的符号说明:

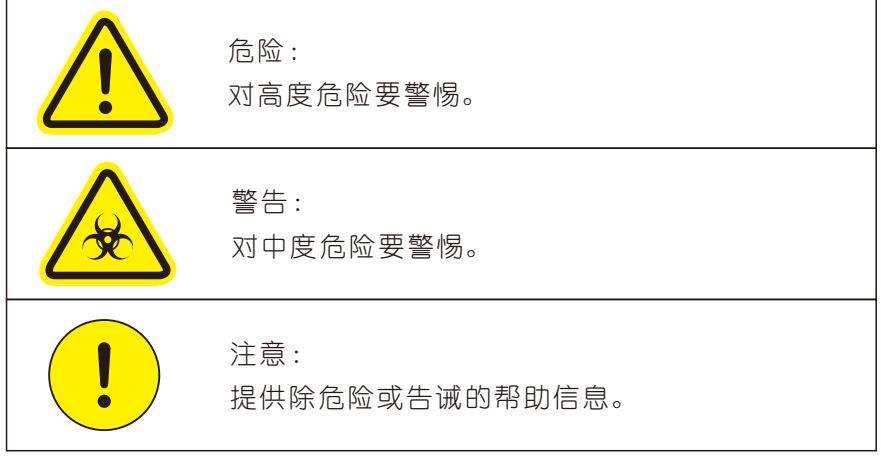

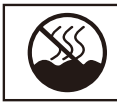

仅适用于在非热带气候 条件下安全使用。

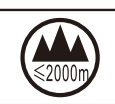

仅适用于在海拔2000m 以下安全使用。

#### 致顾客

尊敬的顾客:

 感谢您选用本产品!为了保证阁下和机器的安全,同时令您能充 分享受最佳的产品体验,在连接或操作之前务必细读本说明书,阅读 后请将本说明书妥善保存好以备日后查用。

开箱检查:

 拆开包装后,请先确认是否有因运输途中造成的损伤,并依照本 手册要求接线并测试每项功能,如有问题请立即通知销售部。

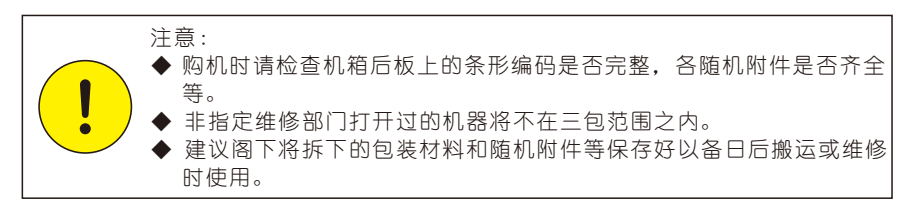

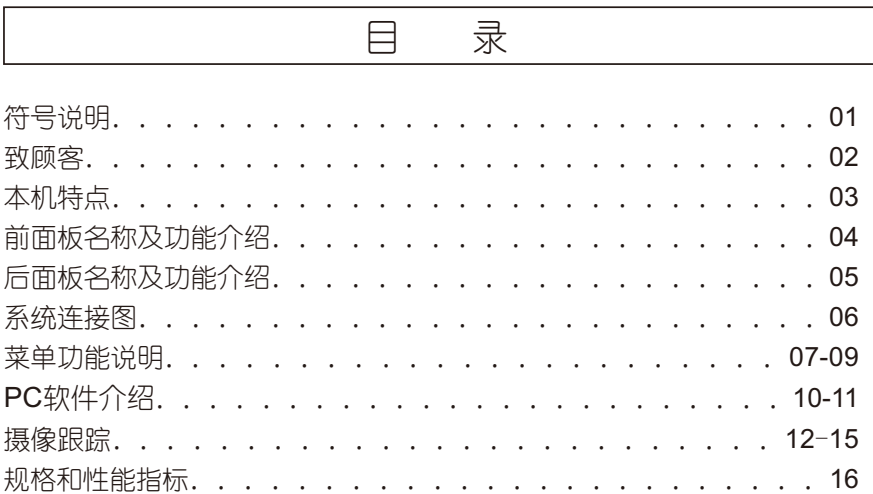

 本机器是一款定位于中大型会议音频处理需求,满足中大型会议 室、远程视频会议解决方案而专向设计的产品。

- ▼2寸LCD彩色液晶屏,中英文显示,十字导航键操作,简单快捷;
- ▼支持对接RS485墙板功能控制(凤凰头接线方式);
- ▼采用专业级450MHz高速DSP处理器芯片,48KHz采样频率/24-bitA/D及D/A转换;
- ▼6组双向GIOP口,PC上可对IO口进行输入/输出进行定义;
- ▼12组用户数据记忆功能;
- ▼面板锁、次数锁功能;
- ▼8路输入,8路输出,采用凤凰头平衡接法。
- ▼支持无线iPhone/笔记本无线控制调试。支持级联,局域网、RS485的 PC控 制,单独RS485口可支持对接墙板功能控制;
- ▼多级灵敏度输入功能,可选0dB,-10dB,-20dB,-30dB,-40dB.
- ▼具有输入AEC自动回声消除功能,可任意配置远端及本地;
- ▼具有正弦波、粉红、白噪音测试功能;
- ▼具有输入ANC自动噪音消除功能;有郊降低系统设备底噪过大的现象;
- ▼具有输入反馈消除功能;
- ▼输入通道幻象电源、增益、静音、极性、9段PEQ、高低通、扩展器、压缩 器、自动增益、白、粉红噪声、正弦波发生器、通道控制分组设置、通道 复制、通道联调设置、自动混音、10级优先级;
- ▼输出通道功能包含:增益、静音、极性、延时(1000ms)、9段PEQ、高低通 (宁克:12,18,24,36,48贝赛尔:12,18,24,巴特沃斯:12,18, 24)、限幅器;
- ▼支持通道英文名称10个以内字节更改;
- ▼具有RS485/RS232 /WIFI控制接口,可实现PC /APP有线及无线控制。

适用场所:

 政企会议、中小型的会议室、报告厅、中小型宴会厅、贵宾接见厅、会 议中心、远程会议等场所。

#### 前面板示意图:

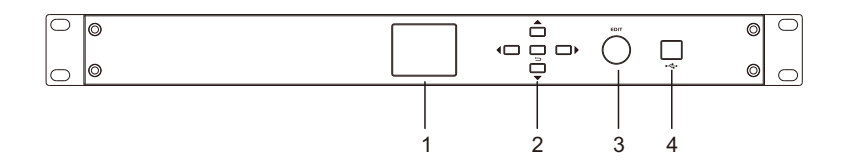

#### 前面板接口说明:

- 1、彩色液晶显示屏 输出信息和各种正在调整的参数
- 2、选择按键 返回按键和上下左右功能选择(进入菜单后选择不同的功能)
- 3、编码器 调节参数
- 4、USB外部接口 USB外部接口可连接电脑用于程序更新或由PC端软件直接操控本机

## 后面板名称及功能介绍

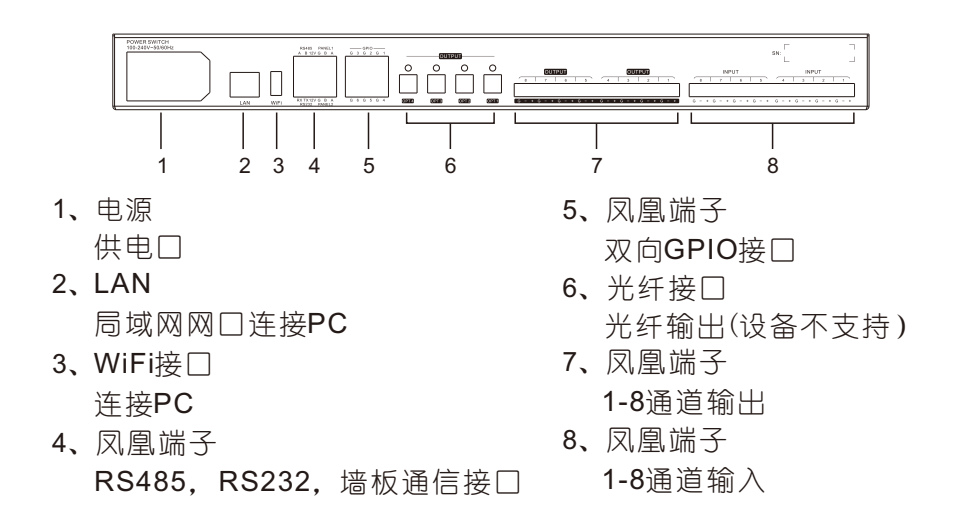

附T2墙板接线图:

使用RJ45网线插头为T586B排序接线的话,T2墙板有对应机器上的凤凰 接口顺序: 白蓝、蓝是12伏; 白橙、橙是地(G); 白棕是B; 棕是A。

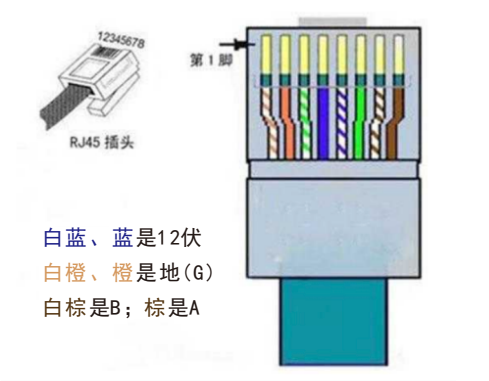

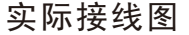

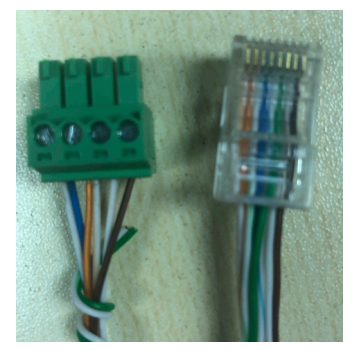

## 系统连接图

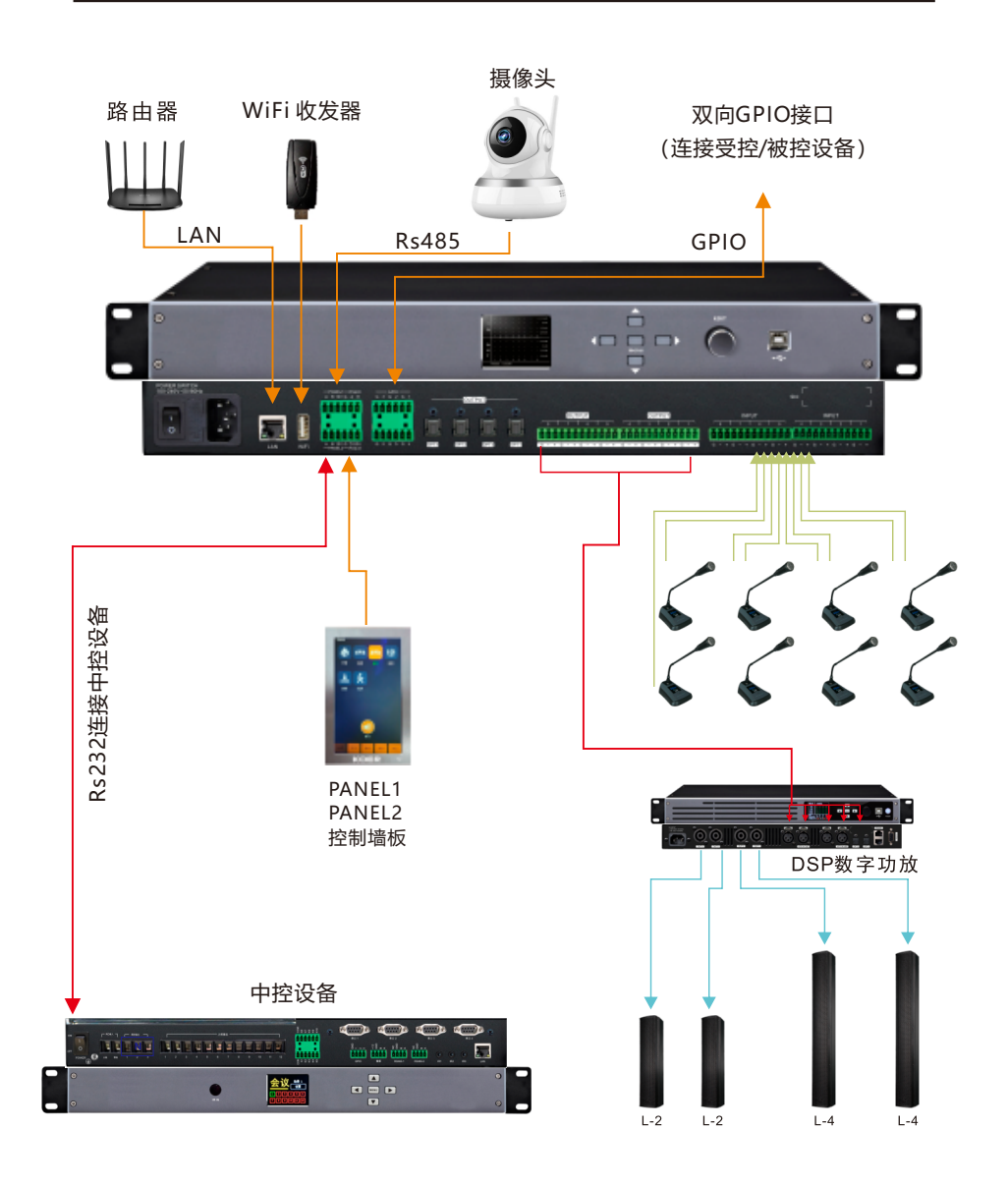

液晶显示屏

接通电源,启动机器,液晶屏显示界面如下:

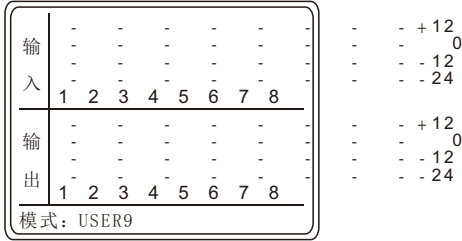

主界面操作菜单说明:

主界面: 主页面后按EDIT旋钮键进入菜单中共有8个输入通道8个 输出通道以及混音与系统可调界面如图示:

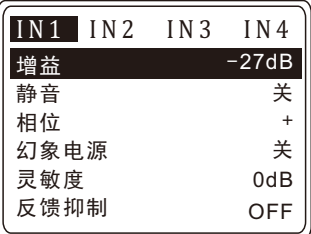

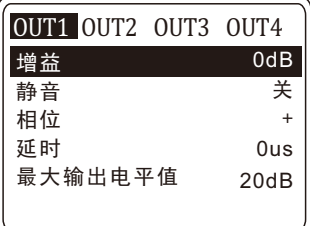

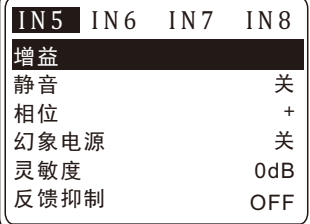

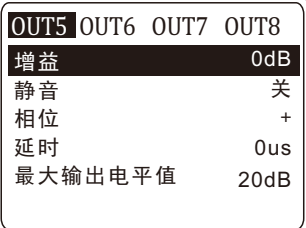

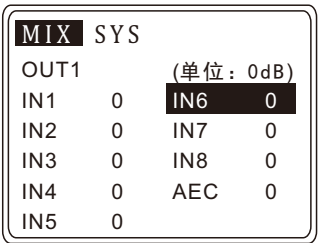

系统菜单下可设置:

- 1、调用:本机设有12组调用数据。
- 2、保存:本机设有12组保存数据。
- 3、语言:旋转按钮选择语言的类别。中英文互相切换。
- 4、面板锁:用于设备锁定设置防止人为误操作,分二级锁定设置。 锁机后需凭密码登录进入,密码默认为"1111"。 A:一级锁:默认界面中所有功能所只有输出通道的音量可以调节。 B:二极锁:全部锁定,任何按键和编码轮的操作都需要输入解锁 密码。
- 5、恢复出厂设置: 在设置菜单, 选择对应功能, 确认后需要输入密 码才可执行修改。
- 6、串口波特率设定:波特率范围:4800、9600、19200、38400、 57600、115200。
- 7、 摄像机波特率。
- 8、设备ID。
- 9、 WiFi。
- 10、 设备版本号。

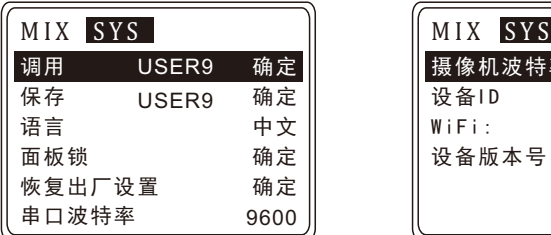

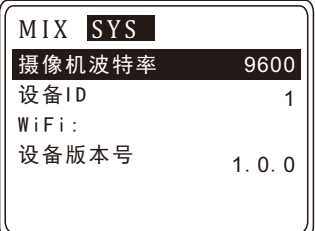

### PC软件介绍

Pc软件说明:

 本机配有专业的PC软件,界面简洁直观,所有操作数据一目了然, 用户可根据需要在电脑上对机器进行各种调。

1、PC上打开配置软件,界面显示如图所示,点击标识A区域。

PC软件主界面:

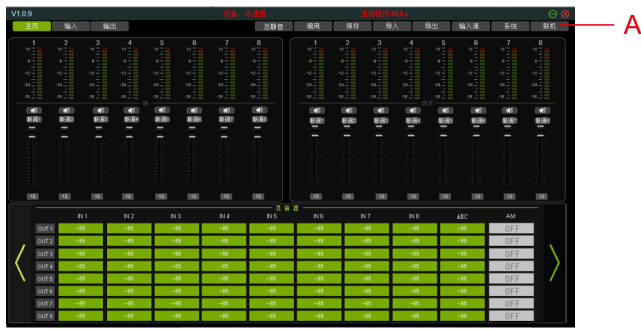

2、PC软件弹出如图所示对话框,用户根据需要自行点击连接按钮

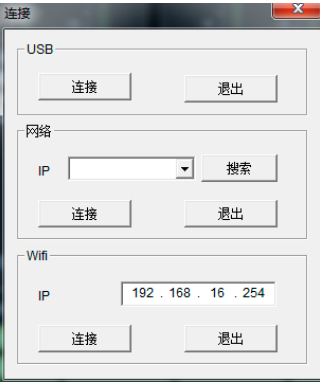

3、插上WiFi模块开机完毕(如图1),电脑连接到机器WiFi(如图2),点 击连接(如图3)。

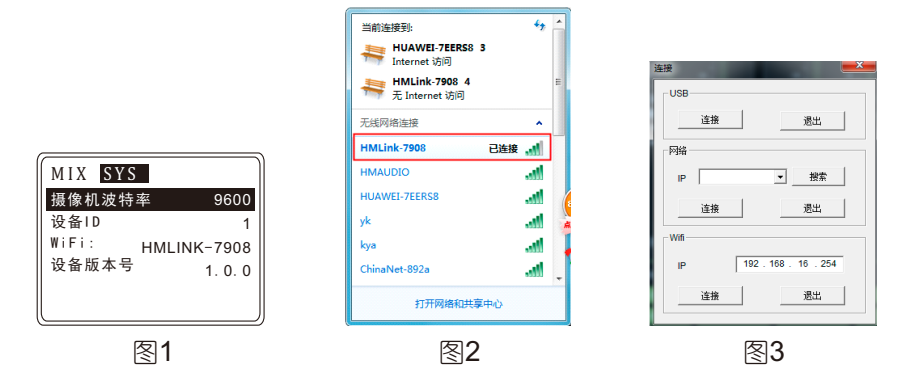

4、系统设置页面如下图:

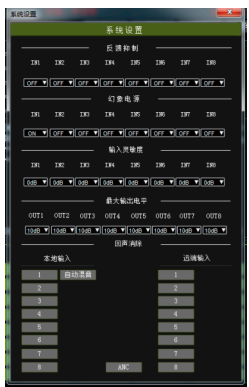

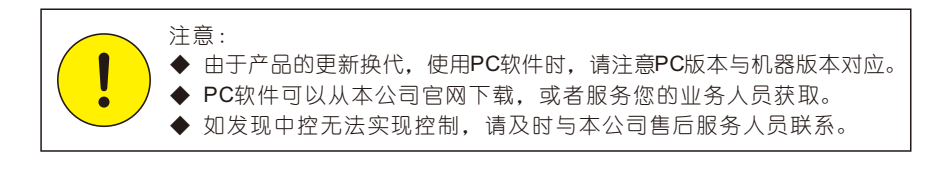

## 摄像跟踪

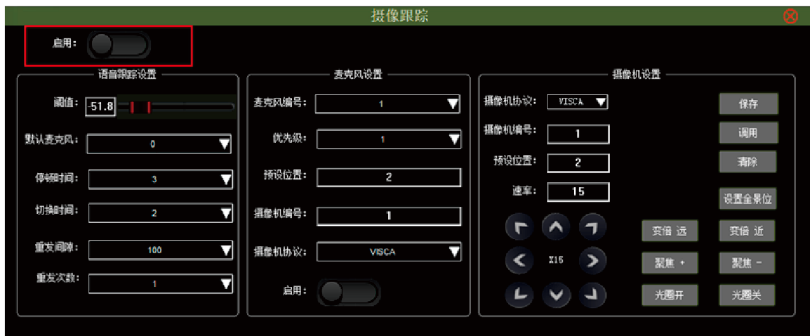

【启用】摄像跟踪功能总开关(上图红框所示) 开启状态,启动摄像跟踪功能,禁止对参数修改 关闭时,摄像机回到默认麦克风的位置

语音跟踪设置

阈值

MIC输入信号大于阈值时启用跟踪参数,参数范围-60.0~0.0dB

默认麦克风

 当所有麦克风都没有输入时,摄像机指向默认麦克风所设置的位 置, 0为全景位。

停顿时间

 当前发言的麦克风可停顿最大时间。例:停顿时间设置为3秒,当 前通道信号视为有效信号的场合下,讲话时停顿在3秒内,依然视作有 效;若超时,视为无效。

切换时间

 摄像机切换到某个麦克风设置的位置所需的最短发言时间,参数范 围2S~11S。当某个麦克风的发言时间大于切换时间时,该通道信号被 视为有效信号,摄像机自动转向通道设置的位置。(发言时间的计时 规则:输入信号大于阈值时且连续的)

重发间隙

摄像跟踪命令重发时间间隔,单位ms,参数范围100~1000

重发次数

摄像跟踪命令重发次数,参数范围1~10

麦克风设置

麦克风编号

选择将要设置的麦克风编号,与输入通道对应。

优先级

 两个或以上的话筒触发摄像跟踪时,摄像机指向优先级高的。当 优先级相同时,依据先发言的为准。数值低的优先级高。

预设位置、摄像机编号、摄像机协议

这些设置与摄像机相关,必须和连接的摄像机对应

预设位置编号范围1~64.

对于摄像机编号,visca协议仅支持1~7

 当MIC触发摄像跟踪时,将以相应的协议调用所设置的摄像机中的 对应的预设位。

例: 如上图, 当1号麦克风成功触发跟踪, 设备以VISCA协议调用1 号摄像机中的2号预设位。

位于底部的【启用】为单通道开启/关闭摄像跟踪功能

#### 摄像机设置

 直接控制摄像机,用于调试摄像机。一般在使用跟踪功能前调整 好摄像机位置,这部分参数将保存在摄像机上。

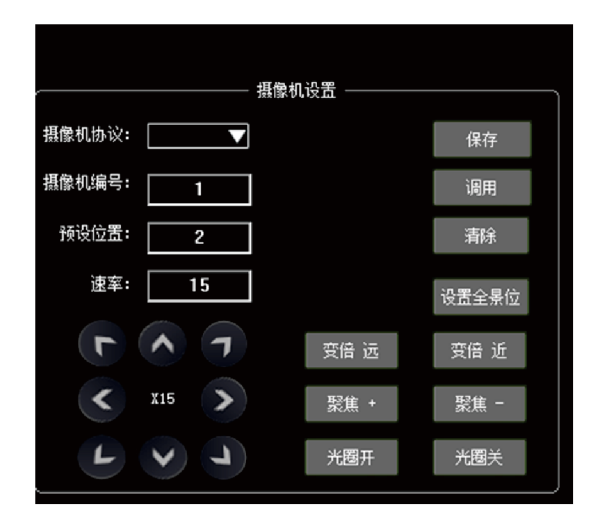

1.使用RS485将摄像机与本设备连接, 选择好摄像机协议, 地址, 与摄像机上的设置一致;

2.选择预设位置编号,调节方向、焦距、变倍等参数,确定好一 个位置的摄像机角度及画面呈现效果;

3. 点击"保存"将参数保存, "清除"是删除当前选择的预设位 置的信息,"调用"是直接命令摄像机转到指定的预设位置。(保存、 清除、调用的内容为----摄像机的角度、变倍、焦距、光圈)

 4.设置全景位与上述基本一致,完成步骤2(此时,不需要调节预 设位置的编号)后直接点击【设置全景位】即可。(全景位一般指面 向会场全场的角度)

参数说明:

预设位

 一个预设位包含的内容为---摄像机角度(指向)及在此角度下 的画面参数(变倍、聚焦、光圈)

速率

 该速率仅影响方向键(上、下、左、右等)引起的摄像机转动。 与摄像跟踪转动速度及下述的预设位调用速度无关,这两种场合的速 度请参考摄像机说明书进行修改。此外,不同协议下,速率范围不一 致。

设置全景位

全景位一般指摄像指向会场全场的位置。

光圈

需要调节摄像机自身的设置,将曝光方式切换为"光圈优先"才 能响应该功能。

变倍、聚焦、光圈这三种设置情况,需要通过输出画面来观察。

注意:

 若发现摄像跟踪效果未达预期,请检查各项设置是否正确、匹配。 优先检查"摄像机编号"、"摄像机协议"、"启用"、"默认麦克 风"。

# 规格和性能指标

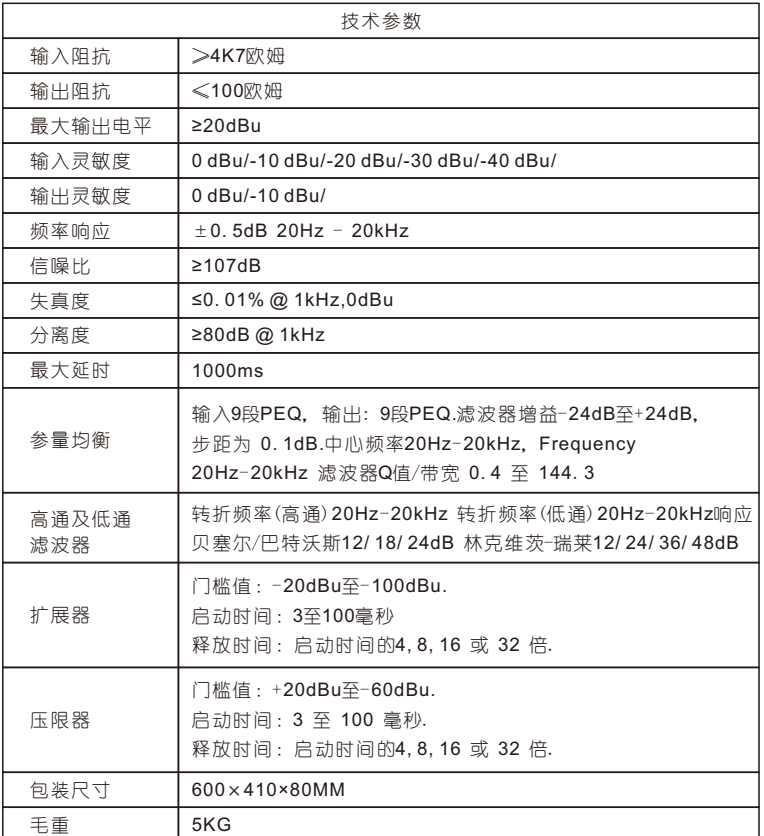

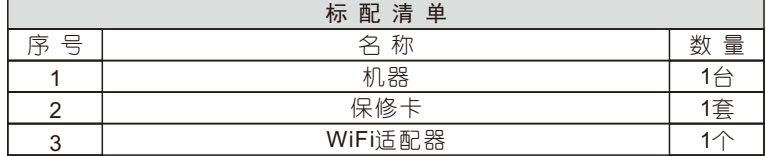

注意:

 为了避免在运输途中给您造成不必要损失,当本机出现故障时。 在送维修之前请先按下列方法检查,待确定故障后再将本机包装好返 回本公司售后维修服务中心,我们将愿为您提供热情维修服务。

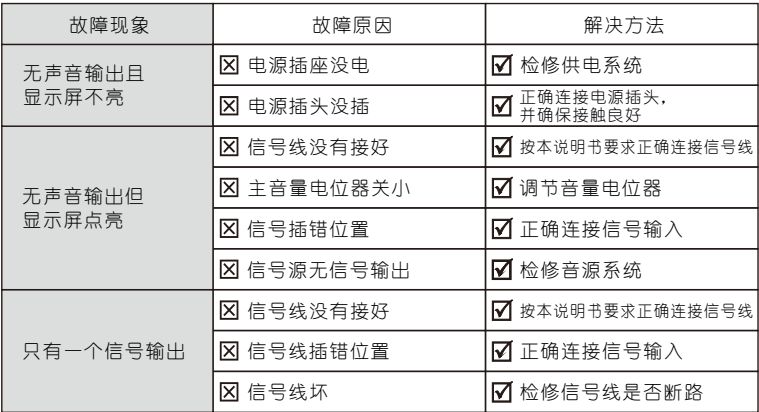

# **HMAUDIO·慧鸣** 专业 DSP 音频处理专家

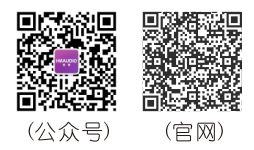

## 佛山慧明电子科技有眼公司

地址:广东省佛山市南海区里水镇洲村联丰工业园益泰大厦 TEL: (020) 81428599 FAX: (020) 81428598